这两天,我推出了几篇与社保卡 相关的文章,如《

[有社保卡的请注意,里面这6种功能一定要知道,不然亏的是自己!](https://m.toutiao.com/is/AVnJaqj/)

》,然后有粉丝在私信问到小主管:自己的社保卡还是初始密码,不知道如何修改 密码?我原以为这应该大家都清楚的了,没想到还是有部分朋友还没有清楚。今天 ,我就跟大家一起分享一下:**怎么修改社保卡密码?**

**修改社保卡密码其实不难的,只要这几个简单操作,轻松修改!(以广东的为例)**

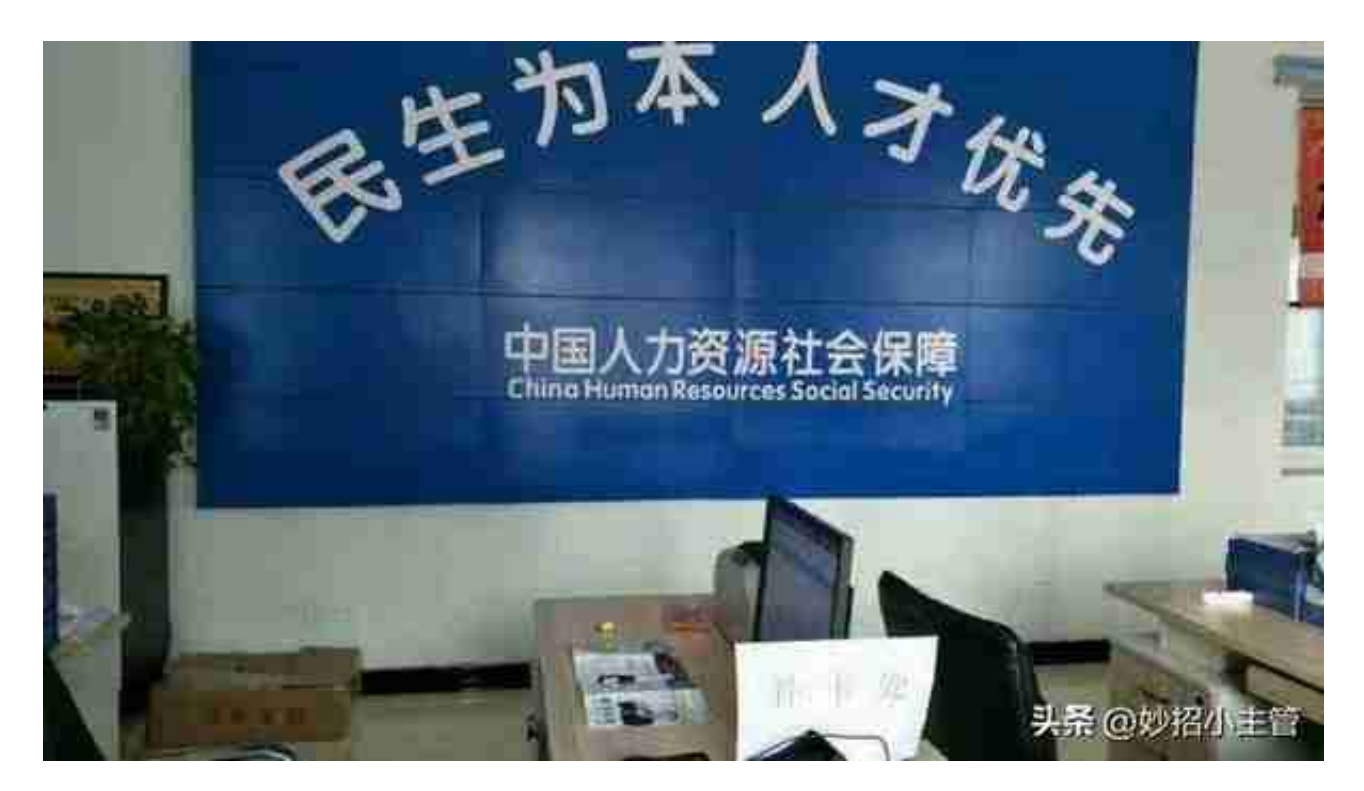

**二、打热线电话修改**

我们先准备好我们的社保卡,

**可以致电当地社保中心电话咨询,或者拨打全国人力资源社会保障服务热线12333 进行咨询的哦**。

如拨打"12333"热线,接通后,根据语音提示,选择业务类型,按"2"键,进 入社保卡业务,再按"2"键,进入社保卡修改密码,然后"输入社保卡卡号(除字 母外)",输入完毕后,按"#"键,表示结束卡号输入;接着根据语音提示输入密 码(即是:初始密码,一般为"123456"、或者身份证后6位或8位),再按"#"键 结束;然后再根据提示:输入身份证号码,以"#"键结束;再然后根据提示输入 六位数新密码,再以"#"键结束;最后

,**再次输入新密码,以"#"键结束,就修改密码成功了**。

可能文字表述有限,只能到了一个概要,大家还是以打电话,根据其语音提示实际 操作为准。

**智行理财网** 社保网上登陆初始密码是多少(网上社保登录初始密码)

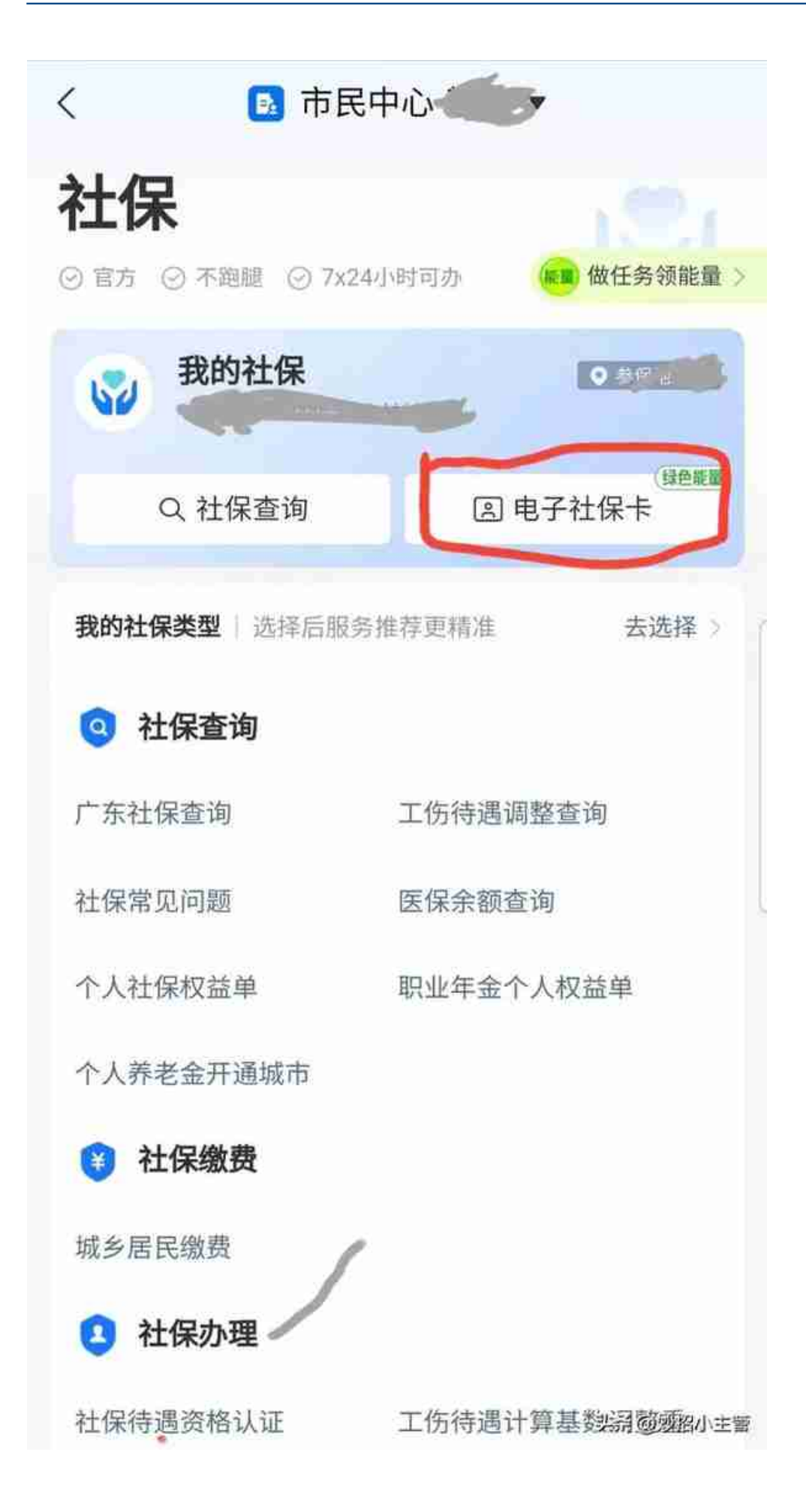

(二)**在"人社通"修改社保卡密码**

:很多省事地方都有自己的"人社通",在劳动保障信息查询系统首页,找到【社会 保障卡】并进入,登录,输入社保卡密码并确认,登录成功。然后选择"修改卡密 码",进入密码修改页面,设置新密码并确认即可。

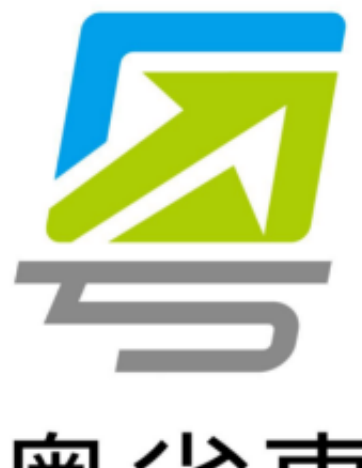

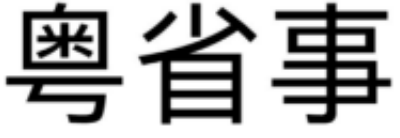

头杀 @妙招小主管

(四) 我们可以申请电 子社保卡,然后密码可以网上办 理,持卡人可在"**社保通** "社会保障卡"的"电子社保 卡"栏目,或者通过"**广东人社** "APP的"电子社保卡"栏目,完成个人身份识别后,根据相关提示步骤设置密码

,即可完成修改。